# **УТВЕРЖДАЮ**

# **Руководитель ГЦИ СИ ФГУ «32 ГНИИИ Минобороны России»**

# **С.И. Донченко**

**\_\_\_\_\_2010 г.**

# **Инструкция**

**Анализаторы сигналов векторные 89410А фирмы «Agilent Technologies, Inc.»**

# **МЕТОДИКА ПОВЕРКИ**

 $\Lambda$ 

 $\lambda$ 

 $\ddot{\phantom{a}}$ 

 $\bar{\rm s}$ 

**Мытищи, 2010 г.**

## **ВВЕДЕНИЕ**

Настоящая методика поверки распространяется на анализаторы сигналов векторные 89410А (далее по тексту - анализаторы), изготовленные по технической документации фирмы «Agilent Technologies, Inc.», США, заводские номера us43000196, us43000197, us43000198, us43000199, и устанавливает методы и средства их первичной и периодической поверки.

Межповерочный интервал 1 год.

Перед проведением поверки необходимо предварительно ознакомиться с «Руководством по эксплуатации».

# 1 ОПЕРАЦИИ ПОВЕРКИ

1.1 При проведении поверки анализатора должны выполняться операции, приведённые в таблице 1. Таблина 1

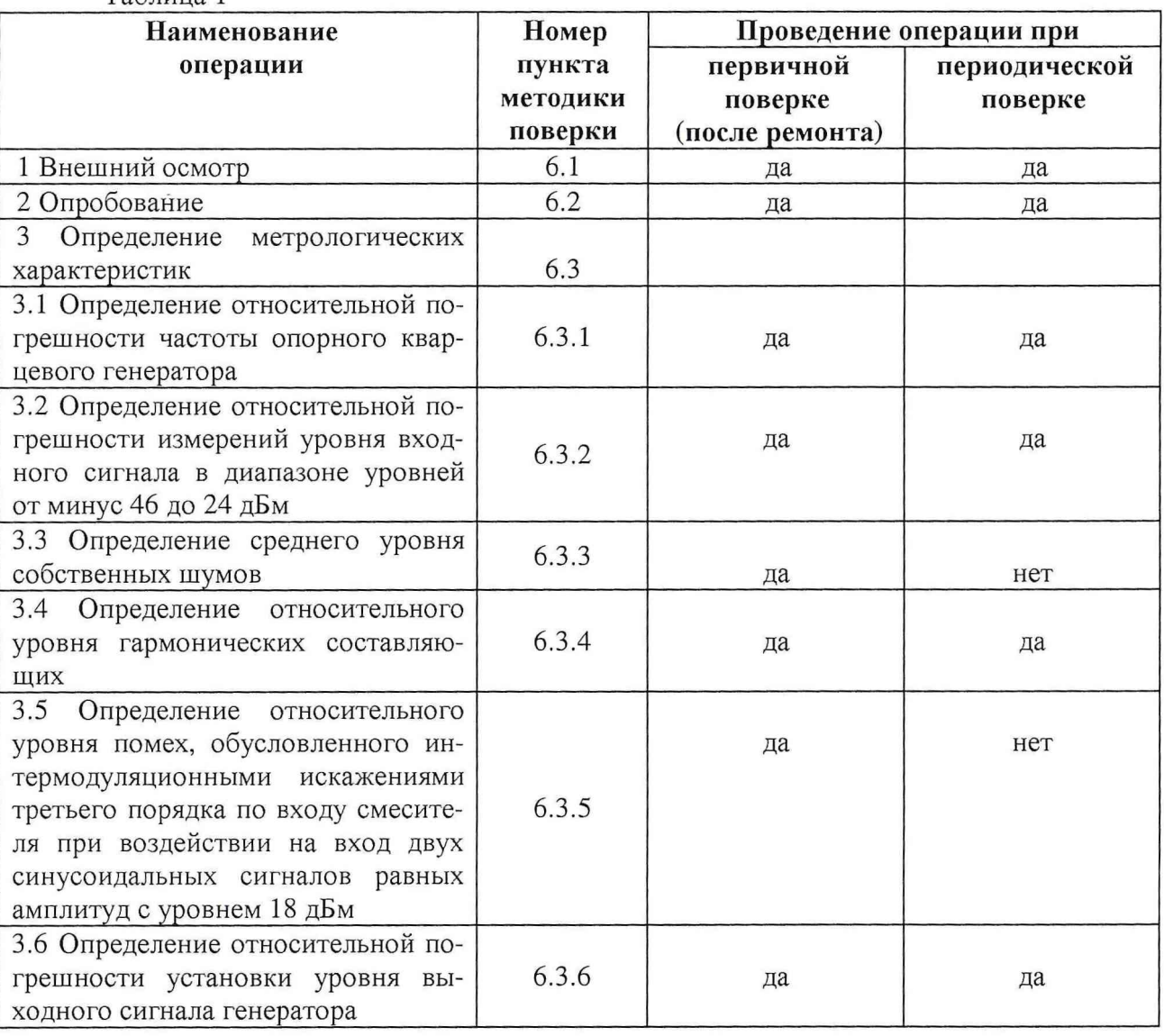

## 2 СРЕДСТВА ПОВЕРКИ

2.1 При проведении поверки должны быть применены следующие средства измерений и вспомогательные устройства, приведенные в таблице 2.  $ToG_{m1110}$ 

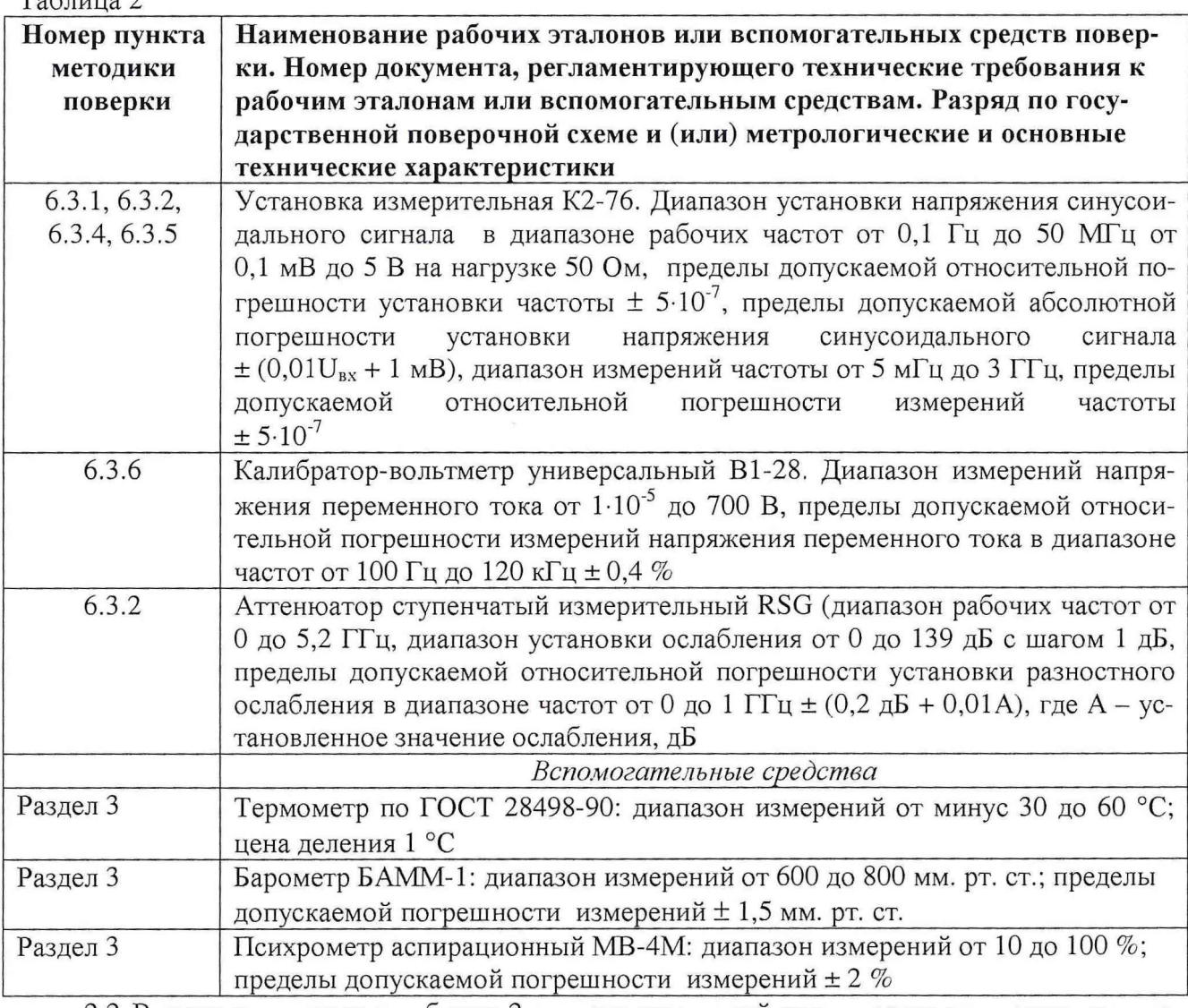

2.2 Вместо указанных в таблице 2 средств измерений разрешается применять другие аналогичные измерительные приборы, обеспечивающие измерения соответствующих параметров с требуемой точностью.

2.3 Применяемые средства поверки должны быть исправны, поверены и иметь свидетельства о поверке (знак поверки в формулярах или паспортах).

## 3 УСЛОВИЯ ПОВЕРКИ

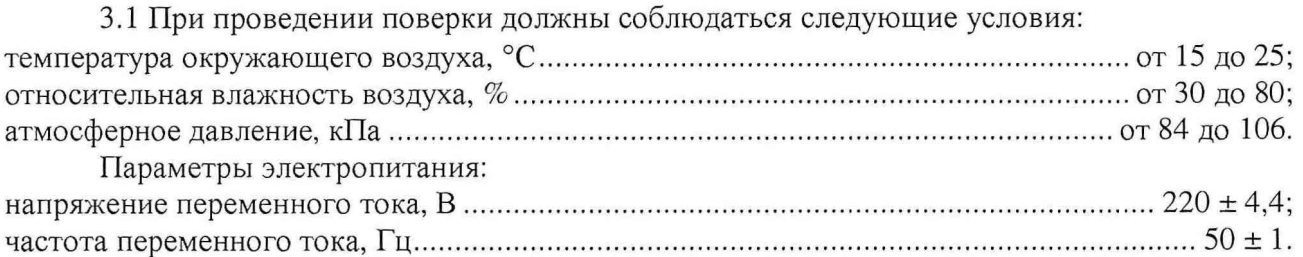

Примечание - При проведении поверочных работ условия окружающей среды средств поверки (рабочих эталонов) должны соответствовать регламентируемым в их инструкциях по эксплуатации требованиям.

## 4 ТРЕБОВАНИЯ К БЕЗОПАСНОСТИ И КВАЛИФИКАЦИИ ПЕРСОНАЛА

4.1 При выполнении операций поверки должны быть соблюдены все требования техники безопасности, регламентированные ГОСТ 12.1.019, ГОСТ 12.1.038082, ГОСТ 12.3.0019, действующими «Правилами технической эксплуатации электроустановок потребителей», «Правилами техники безопасности при эксплуатации электроустановок потребителей», а также всеми действующими местными инструкциями по технике безопасности.

4.2 К выполнению операций поверки и обработке результатов наблюдений могут быть допущены только лица, аттестованные в качестве поверителя в установленном порядке.

## 5 ПОДГОТОВКА К ПОВЕРКЕ

5.1 На поверку представляют анализатор, полностью укомплектованный в соответствии с Руководством по эксплуатации.

При периодической поверке представляется дополнительно свидетельство о предыдущей поверке.

5.2 Во время подготовки анализатора к поверке поверитель знакомится с нормативной документацией на анализаторы и подготавливает все материалы и средства измерений, необходимые для проведения поверки.

5.3 Поверитель подготавливает анализатор к включению в сеть в соответствии с ЭД.

5.4 Контроль условий проведения поверки по пункту 3.1 должен быть проведён перед началом поверки, а затем периодически, но не реже одного раза в час.

## 6 ПРОВЕДЕНИЕ ПОВЕРКИ

#### *6.1 Внешний осмотр*

6.1.1 Внешний вид анализатора проверить на соответствие с данными, приведенными в руководстве по эксплуатации.

При внешнем осмотре проверить:

- наличие маркировки с указанием типа и заводского номера;

- отсутствие механических и электрических повреждений, влияющих на работу;

- отсутствие повреждений в соединениях, наличие защитного заземления, а также выполнение условий поверки, установленных в разделе 3;

- отсутствие неудовлетворительного крепления разъемов, четкость фиксации органов управления;

- четкость изображения имеющихся надписей.

6.1.2 При несоблюдении требований п. 6.1.1 анализатор бракуется и направляется в ремонт.

#### *6.2 Опробование*

6.2.1 Включить анализатор в сеть. Убедиться в правильности прохождения программ самодиагностики и самокалибровки, в отсутствии индицируемых ошибок. Программы самодиагностики и самокалибровки выполняются автоматически после включения питания и загрузки операционной системы.

6.2.2 Для определения работоспособности анализатора подключить, используя соединительные кабели из комплекта анализатора, выход встроенного генератора (Source) ко входу 1 анализатора. Пользуясь указаниями «Руководства по эксплуатации» запустить на основном генераторе режим воспроизведения синусоидального сигнала частотой 1 МГц и амплитудой 0 дБм. Наблюдать на дисплее анализатора отображение спектра соответствующего сигнала на входе канала 1, провести с помощью маркера измерения частоты и напряжения входного сигнала.

6.2.3 Повторить операции по п. 6.2.3 для канала 2.

6.2.4 Опробование анализатора считать выполненным, если полученные значения параметров соответствуют контрольным значениям.

#### 6.3 Определение метрологических характеристик

# 6.3.1 Определение относительной погрешности частоты опорного кварцевого генератора

6.3.1.1 Погрешность частоты опорного кварцевого генератора определить с помощью метода прямых измерений. Структурная схема соединения приборов приведена на рисунке 5.1.

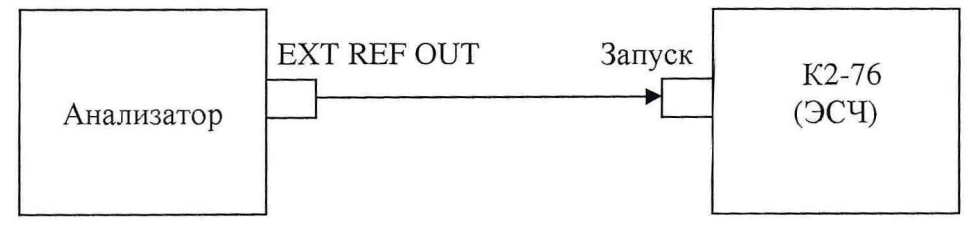

Рисунок 5.1 - Структурная схема соединения приборов при проверке относительной погрешности частоты опорного кварцевого генератора

6.3.1.2 Запустить на выполнение виртуальную панель ЭСЧ К2-76, выбрать режим ЧНЧ, выходное сопротивление 50 Ом, верхний предел измерений 100 МГц, усреднение 10. Измерить частоту входного сигнала  $f_{on}(\Gamma \mu)$ .

6.3.1.3 Относительную погрешность частоты опорного кварцевого генератора вычислить по формуле (1):

$$
\delta_f = (f_{on} - 1.10^6) / 1.10^6. \tag{1}
$$

6.3.1.5 Результаты поверки считать удовлетворительными, если значения относительной погрешности частоты опорного кварцевого генератора находятся в пределах  $\pm$  3,2 $\cdot$ 10<sup>-6</sup>. В противном случае анализатор дальнейшей поверке не подвергается, бракуется и направляется в ремонт.

6.3.2 Определение относительной погрешности измерений уровня входного сигнала в диапазоне уровней от минус 46 до 24 дБм

6.3.2.1 Погрешность измерений уровня входного сигнала определить с помощью метода прямых измерений. Структурная схема соединения приборов приведена на рисунке 5.2.

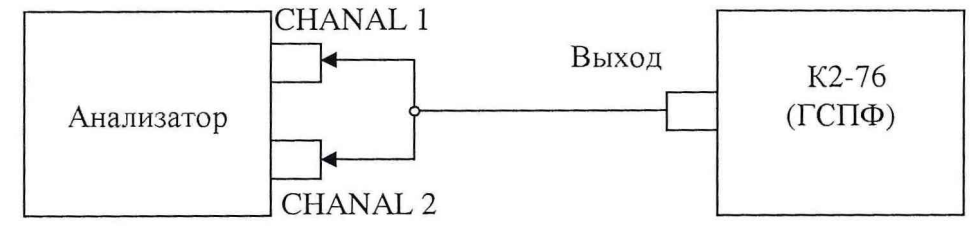

Рисунок 6.2 - Структурная схема соединения приборов при проверке относительной погрешности измерений уровня входного сигнала

6.3.2.2 Запустить на выполнение виртуальную панель ГПСФ К2-76, выбрать тип сигнала ГОСТ-гармонический, выходное сопротивление 50 Ом, частоту сигнала (F) 1 кГц, амплитуду (Аг) 1 В, фазу (ф) 0. Запустить режим воспроизведения синусоидального сигнала (нажать зеленый индикатор на виртуальной панели ГСПФ). Последовательно установить на выходе К2-76 амплитудные значения напряжения U<sub>уст</sub> (В) согласно таблице 6.1 (дискретность установки 1 мВ).

На анализаторе включить режим отображения спектра и измерительной информации с обоих входов одновременно (Dicp => 2 grids). Измерить с помощью анализатора (центральная частота 1 кГц, полоса обзора 2 кГц) значения уровня входного напряжения в режиме измерений дБм, занести измеренные анализатором значения уровней напряжений А<sub>изм</sub> (дБм) в таблицу 6.1.

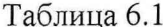

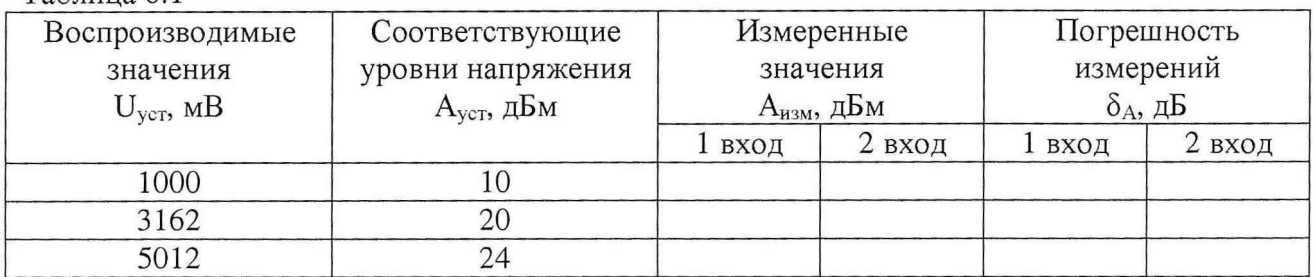

6.3.2.3 Значение относительной погрешности измерений уровня входного сигнала  $\delta_A$ (дБ) вычислить как разность между установленным уровнем выходного напряжения генератора К2-76 А<sub>уст</sub> (дБм) и измеренным анализатором значением А<sub>изм</sub> (дБм).

6.3.2.4 Подключить между выходом генератора К2-76 и входами анализатора через нагрузку проходную 50 Ом аттеню атор ступенчатый измерительный RSG. Установить ослабление аттеню атора 0 дБ, на выходе К2-76 частоту сигнала (F) 1 кГц и амплитудное значение напряжения ( $U_{ver}$ ) 1,0 В. Регулируя выходное напряжение генератора, добиться показаний анализатора, равных показаниям без аттенюатора при входном сигнале 1,0 В (таблица 6.1).

Устанавливая значения ослабления на аттеню аторе А<sub>атт</sub> (дБ) согласно таблице 6.2, измерить с помощью анализатора значения уровня входного напряжения в режиме измерений дБм, занести измеренные анализатором значения уровней напряжений Аизм (дБм) в таблицу 6.2.

Таблица 6.2

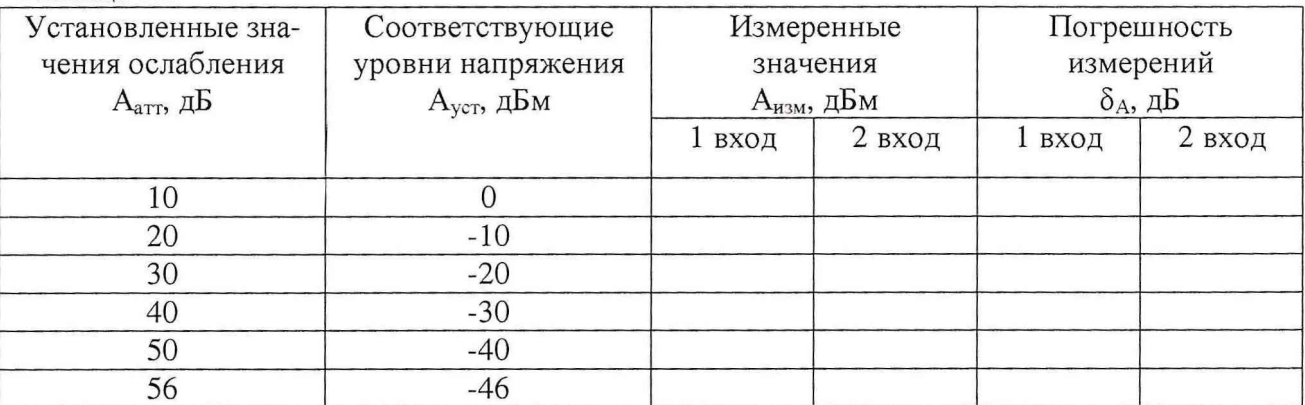

6.3.2.3 Значение относительной погрешности измерений уровня входного сигнала  $\delta_A$ (дБ) вычислить как разность между установленным уровнем выходного напряжения генератора К2-76 с учетом ослабления аттеню атора А<sub>уст</sub> (дБм) и измеренным анализатором значением  $A_{H3M}$  (дБм).

6.3.2.4 Повторить измерения по п.п. 6.3.2.1-6.3.2.3, устанавливая частоту выходного сигнала генератора К2-76 равной 1, 4, 7, 10 МГц.

6.3.2.5 Результаты поверки считать удовлетворительными, если значения относительной погрешности измерений уровня входного сигнала в диапазоне уровней от минус 46 до 24 дБм находятся в пределах  $\pm$  0,7 дБ. В противном случае анализатор дальнейшей поверке не подвергается, бракуется и направляется в ремонт.

#### 6.3.3 Определение среднего уровня собственных шумов

6.3.3.1 Средний уровень шумов определить измерением уровня с усреднением показаний отсчетных устройств анализатора (установить количество усреднений равным 20) в полосе пропускания 1 Гц при отсутствии сигнала на входе анализатора спектра при установке на входы анализатора спектра терминатора СР-50-74П на центральных частотах из ряда 1; 10; 39; 41; 100 кГц; 1; 2; 4; 6; 8; 9,990 МГц.

6.3.3.2 Результаты поверки считать удовлетворительными, если значения среднего уровня собственных шумов не превышают минус 124 дБм в диапазоне частот от 1 кГц до 40 кГц и минус 137 дБм в диапазоне частот от 40 кГц до 10 МГц. В противном случае анализатор дальнейшей поверке не подвергается, бракуется и направляется в ремонт.

#### 6.3.4 Определение относительного уровня гармонических составляющих

6.3.4.1 Для определения относительного уровня гармонических составляющих собрать схему согласно рисунка 5.2.

6.3.4.2 Запустить на выполнение виртуальную панель ГПСФ К2-76, выбрать тип сигнала ГОСТ-гармонический, выходное сопротивление 50 Ом, частоту сигнала (F) 100 кГц, амплитуду (A<sub>r</sub>) 5,0 В (24 дБм), фазу (ф) 0. Запустить режим воспроизведения синусоидального сигнала (нажать зеленый индикатор на виртуальной панели ГСПФ).

6.**3 .4 .3** Гармонические составляющие в дБм определить на частотах 2-fo, 3- **fo, 4-fo,** 5- **fo,** где **fo** - установленная на генераторе частота выходного сигнала. Полосу пропускания анализатора установить такой, чтобы уровень собственных шумов был на 10 -15 дБ ниже нормированного уровня помех.

Относительный уровень гармонических составляющих спектра сигнала определить в соответствии с формулой (2):

$$
\Delta A = A_{fn} - 24, \, (\partial Ec), \tag{2}
$$

где  $\Delta A$  – относительный уровень гармонических составляющих, дБс;

 $A_{fn}$  – максимальный уровень из n гармоник с 2 $\cdot$  f<sub>0</sub> по 5 $\cdot$  f<sub>0</sub> дБм.

6.3.4.4 Повторить измерения по п.п. 6.3.4.1-6.3.4.3, устанавливая частоту выходного сигнала генератора равной 1, 2, 4 МГц (измеряя, соответственно, уровни гармоник со 2 по 5; со 2 по 4; 2).

6.3.4.5 Результаты поверки считать удовлетворительными, если значения относительного уровня гармонических составляющих не превышают минус 75 дБс. В противном случае анализатор дальнейшей поверке не подвергается, бракуется и направляется в ремонт.

6.3.5 Определение относительного уровня помех, обусловленного интермодуляционными искажениями третьего порядка по входу смесителя при воздействии на вход двух синусоидальных сигналов равных амплитуд с уровнем 18 дБм

6.3.5.1 Относительный уровень помех, обусловленный интермодуляционными искажениями третьего порядка, определить путем подачи на входы анализатора двух гармонических сигналов с частотами  $f_1$  и  $f_2$  и измерения анализатором относительного уровня помех, возникших на частотах  $2f_1 - f_2$  и  $2f_2 - f_1$ .

6.3.5.2 Собрать схему определения, подключив через тройник ко входу анализатора выход генератора ГСПФ и выход встроенного генератора (SOURCE) согласно рисунку 5.3.

6.3.5.3 Запустить на выполнение виртуальную панель ГПСФ К2-76, выбрать тип сигнала ГОСТ-гармонический, выходное сопротивление 50 Ом, частоту сигнала (F) 1 МГц, амплитуду (Аг) 2,512 В (18 дБм), фазу (ф) 0. Запустить режим воспроизведения синусоидального сигнала (нажать зеленый индикатор на виртуальной панели ГСПФ).

На передней панели анализатора нажать кнопку SOURCE, выбрать с помощью кнопок управления тип сигнала - CW (синусоидальный), выходное сопротивление 50 Ом, частоту сигнала 1,5 МГц, уровень сигнала 18 дБм, выходной фильтр включен (output filter => on).

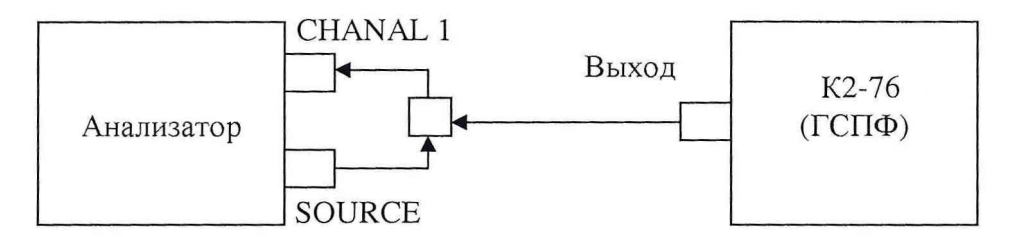

Рисунок 6.3 - Структурная схема соединения приборов при проверке относительной погрешности измерений уровня входного сигнала

6.3.5.4 Полосу пропускания анализатора установить такой, чтобы уровень собственных шумов был на 10 -15 дБ ниже нормированного уровня помех.

Относительный уровень помех, обусловленный интермодуляционными искажениями третьего порядка, вычислить по формуле (2).

$$
D = A_u - 18, \, (\partial E), \tag{2}
$$

где D - относительный уровень помех, обусловленный интермодуляционными искажениями третьего порядка, дБс;

 $A_{\rm H}$  – уровень максимальной из помех, возникших на частотах  $2f_1 - f_2$  и  $2f_2 - f_1$ , дБм. 6.3.5.5 Провести измерения по п.п. 6.3.5.3,6.3.6.3, устанавливая частоты генератора К2-76 и встроенного генератора, соответственно, 3 и 3,5 МГц; 6 и 6,5 МГц; 8 и 8,5 МГц.

6.3.5.6 Провести измерения по п.п. 6.3.5.3-6.3.5.5 для входа 2 анализатора.

6.3.5.7 Результаты поверки считать удовлетворительными, если значения относительного уровня помех, обусловленного интермодуляционными искажениями третьего порядка, не превышают минус 75 дБс. В противном случае анализатор дальнейшей поверке не подвергается, бракуется и направляется в ремонт.

## *6.3.6 Определение относительной погрешности установки уровня выходного сигнала генератора*

6.3.6.1 Собрать схему определения, подключив вход калибратора-вольтметра универсального В1-28 к выходу встроенного генератора анализатора согласно рисунку 6.4.

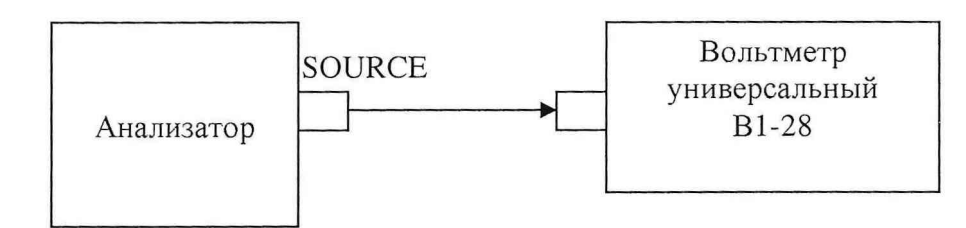

Рисунок 6.4 - Схема подключения оборудования для определения погрешности установки уровня выходного сигнала генератора

6.3.6.2 Последовательно установить на выходе генератора (SOURCE) на частоте 10 кГц значения уровней выходного напряжения  $(A_{\text{ver}})$  в дБм согласно таблице 6.3.

Перевести В1-28 в режим измерений напряжения переменного тока.

Провести измерения с помощью В1-28 значений действующего напряжения на выходе генератора ( $U_{H3M}$ ), занести результаты измерений в таблицу 6.3. Таблица 6.3

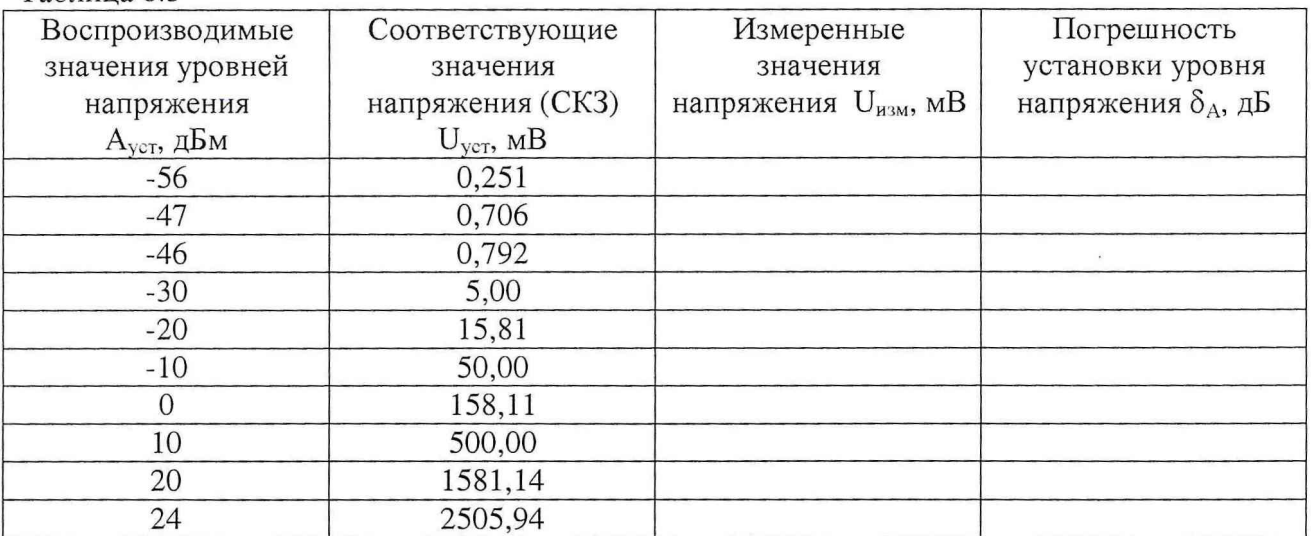

6.3.6.3 Относительную погрешность воспроизведения выходного напряжения вычислить по формуле (3).

$$
\delta_A = 20 \cdot \log(U_{\text{ver}} / U_{\text{H3M}}), (\text{AB}) \tag{3}
$$

6.3.6.4 Собрать схему определения, подключив выход встроенного генератора (SOURCE) канала 1 анализатора ко входу канала 1 (CHANAL 1) анализатора согласно рисунку 6.6.

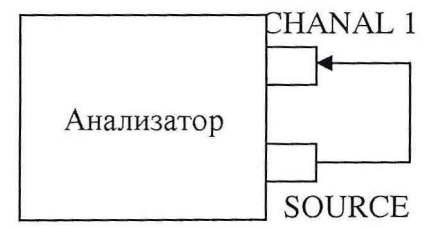

Рисунок 6.5 - Схема подключения оборудования для определения погрешности установки уровня выходного сигнала генератора

6.3.6.5 Последовательно установить на выходе генератора (SOURCE) на частотах из ряда 1; 10; 50; 100 кГц; 1; 2; 4; 6; 8; 10 МГц значение уровня выходного напряжения (Avcr) 10 дБм. Измерить с помощью анализатора уровень входного напряжения канала 1 (Анзм), дБм. Относительную погрешность воспроизведения выходного напряжения  $\delta_A$  в дБ для каждой частоты вычислить как разность между установленным Ауст и измеренным Аизм уровнями напряжения.

6.3.6.6 Результаты поверки считать удовлетворительными, если значения относительной погрешности установки уровня выходного сигнала генератора в диапазоне от минус 46 до 24 дБм находятся в пределах ± 1 дБ, в диапазоне от минус 56 до минус 46 дБм в пределах ± 2 дБ.

# 7 ОФОРМЛЕНИЕ РЕЗУЛЬТАТОВ ПОВЕРКИ

7.1 При поверке вести протокол произвольной формы.

7.2 При положительных результатах поверки выдается свидетельство о поверке.

7.3 При отрицательных результатах поверки анализатор к применению не допускается и на него выдается извещение о непригодности с указанием причины.

Начальник отдела ГЦИ СИ ФГУ «32 ГНИИИ Минобороны России»

Начальник лаборатории ГЦИ СИ ФГУ «32 ГНИИИ Минобороны России»

Reef

В.В. Хижняк

В.А. Кулак

6.3.6.3 Относительную погрешность воспроизведения выходного напряжения вычислить по формуле (3).

$$
\delta_A = 20 \cdot \log(U_{\text{ver}} / U_{\text{ham}}), (\text{AB}) \tag{3}
$$

6.3.6.4 Собрать схему определения, подключив выход встроенного генератора (SOURCE) канала 1 анализатора ко входу канала 1 (CHANAL 1) анализатора согласно рисунку 6.6.

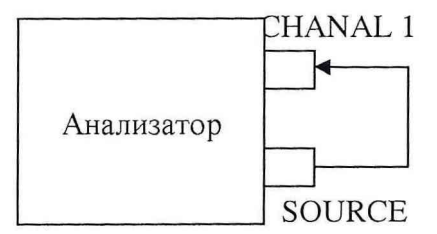

Рисунок 6.5 - Схема подключения оборудования для определения погрешности установки уровня выходного сигнала генератора

6.3.6.5 Последовательно установить на выходе генератора (SOURCE) на частотах из ряда 1; 10; 50; 100 кГц; 1; 2; 4; 6; 8; 10 МГц значение уровня выходного напряжения (Aver) 10 дБм. Измерить с помощью анализатора уровень входного напряжения канала 1 (Анзм), дБм. Относительную погрешность воспроизведения выходного напряжения  $\delta_A$  в дБ для каждой частоты вычислить как разность между установленным А<sub>уст</sub> и измеренным А<sub>изм</sub> уровнями напряжения.

6.3.6.6 Результаты поверки считать удовлетворительными, если значения относительной погрешности установки уровня выходного сигнала генератора в диапазоне от минус 46 до 24 дБм находятся в пределах ± 1 дБ, в диапазоне от минус 56 до минус 46 дБм в пределах  $\pm$  2 дБ.

# 7 ОФОРМЛЕНИЕ РЕЗУЛЬТАТОВ ПОВЕРКИ

7.1 При поверке вести протокол произвольной формы.

7.2 При положительных результатах поверки выдается свидетельство о поверке.

7.3 При отрицательных результатах поверки анализатор к применению не допускается и на него выдается извещение о непригодности с указанием причины.

Начальник отдела ГЦИ СИ ФГУ «32 ГНИИИ Минобороны России»

Начальник лаборатории ГЦИ СИ ФГУ «32 ГНИИИ Минобороны России»

 $\frac{1}{\sqrt{2}}$ 

В.В. Хижняк

В.А. Кулак